#### **BAB IV**

#### **HASIL DAN PEMBAHASAN**

#### **4.1 Pengumpulan Data**

Pada tahapan ini merupakan hasil dari penelitian yang telah dilakukan meliputi hasil dari Wawancara, Observasi.

#### **4.1.1 Wawancara**

Dalam melakukan wawancara hal ini penulis melibatkan beberapa pihak untuk mendapatkan data yang benar, yakni ada beberapa pihak yang terlibat dalam proses wawancara yaitu bapak Agus Sunyoto selaku kepala divisi IT dan ibu Litha selaku pegawai divisi SDM dan calon pegawai yang sudah pernah mencoba rekrutmen tersebut.

#### **4.1.2 Observasi**

Observasi dilakukan mendatangi langsung PT. Bukit Asam Tbk Pelabuhan Tarahan, yang bertempat dibagian kantor lantai 3 di divisi IT dan SDM untuk melakukan pengumpulan data dari tanggal 11 april 2022 s/d 11 mei 2022.

#### **4.2 Pengembangan Perangkat Lunak**

#### **4.2.1 Analisis Kebutuhan Perangkat Lunak**

 Selama ini proses recruitment kepegawaian PT Bukit Asam Tbk Pelabuhan Tarahan berbasis web sistem akan mengirimi ke via email peserta berupa link konfirmasi, tes selanjutnya diberitahu berupa link tes nya berada di beda tempat pemberitahuan notifikasi, banyak ruang yang akan di akses oleh calon pegawai, sehingga untuk meminimalisirkan keadaan seperti itu dibangunkanlah sebuah aplikasi yang memang membawai semua proses kegiatan recruitment calon kepegawaian dimulai tahapan awal sampai tahapan akhir registrasi.

#### **4.2.2 Desain**

Hasil Desain Interface atau antar muka dari perangkat lunak *Tracking System* pada Rekrutmen Kepegawaian berbasis Mobile Application sebagai berikut :

## **4.2.2.1 Tampilan Login**

Setelah aplikasi dipasang (install) maka setiap pengguna akan dihadapkan pada proses login. Hal ini adalah wajib, disebabkan informasi yang ada di dalam layanan adalah informasi yang sensitif yaitu berisi data-data prbadi. Sehingga hanya peserta/calon pegawai atau orang yang diberi akses saja yang dapat masuk dan mengakses informasi fase rekrutmen. Apabila peserta/calon pegawai tidak memiliki akun klik bagian *Sign Up.*

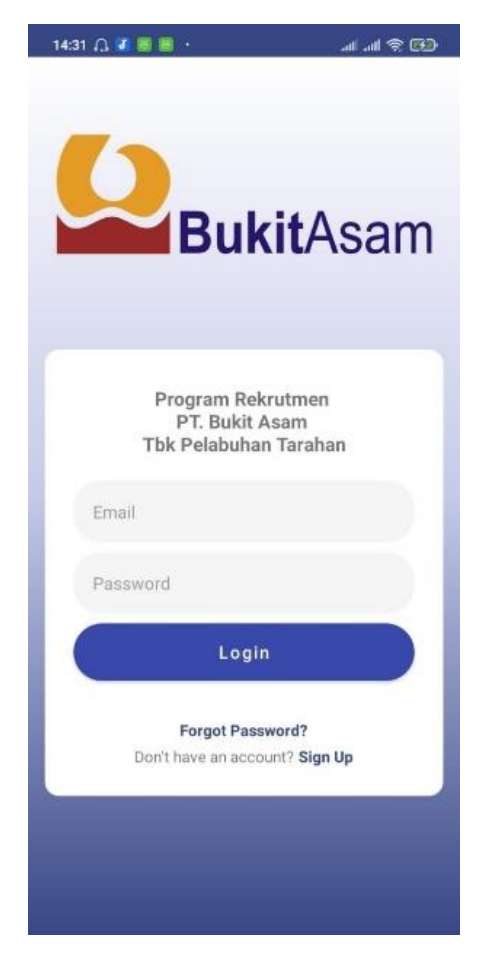

 **Gambar 4.1 Layout Login**

## **4.2.2.2 Tampilan Registrasi**

Selanjutnya peserta/calon pegawai melakukan registrasi terlebih dahulu. Dengan mengisi email yang aktif sehingga email dapat terverifikasi, setelah itu lakukan untuk mengisi password, selanjutnya ulangi retype password yang sudah di isi.

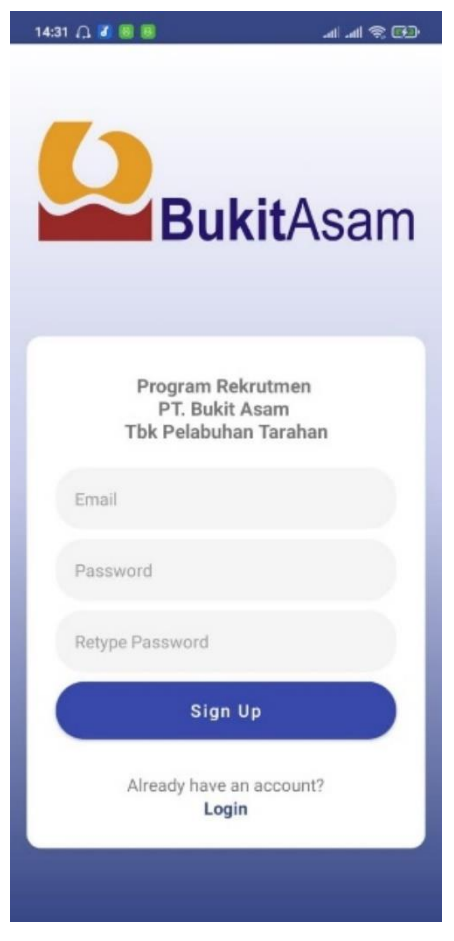

 **Gambar 4.2 Layout Registrasi**

### **4.2.2.3 Tampilan Reset Password**

Apabila peserta/calon pegawai lupa password, lakukan pada reset password dengan memasukan email yang sudah terdaftar. Sehingga mendapatkan link reset password di email dan bisa melakukan mengisi password yang baru.

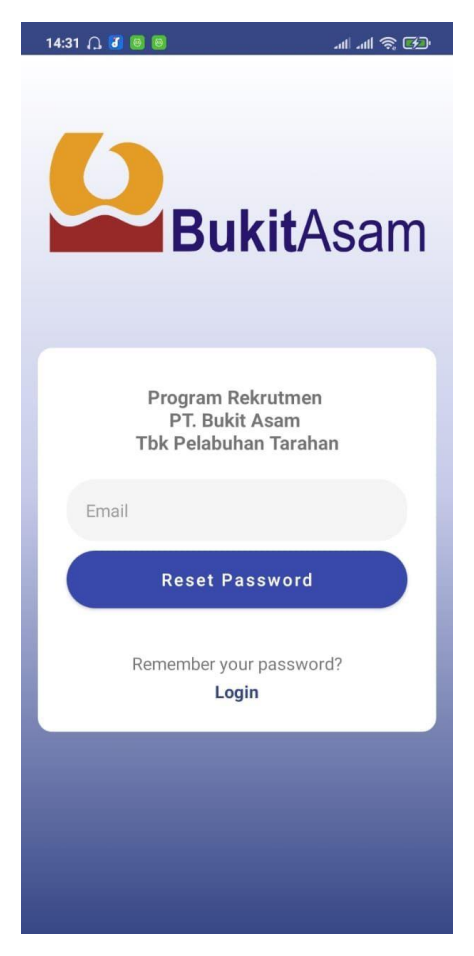

**Gambar 4.3 Layout Reset Password**

## **4.2.2.4 Tampilan Profile**

Dibagian halaman profile peserta/calon pegawai terlebih dahulu mengisi biodata secara lengkap dan benar yakni Nama, No KTP, Email, No HP, Tanggal Lahir, Tempat Lahir, Alamat dan Agama.

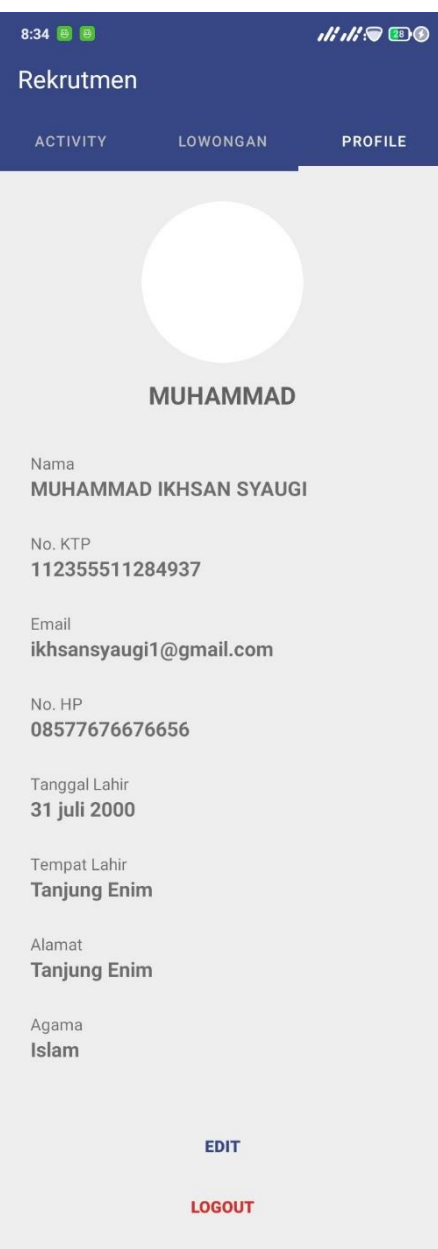

 **Gambar 4.4 Layout Biodata**

#### **4.2.2.5 Tampilan Lowongan**

Setelah peserta/calon pegawai mengisi proses biodata, di halaman lowongan calon pegawai wajib memilih formasi pekerjaan yang mereka minat dan harus sesuai dengan pendidikan terakhir calon pegawai yang ingin mendaftarkan diri pada program rekrutmen.

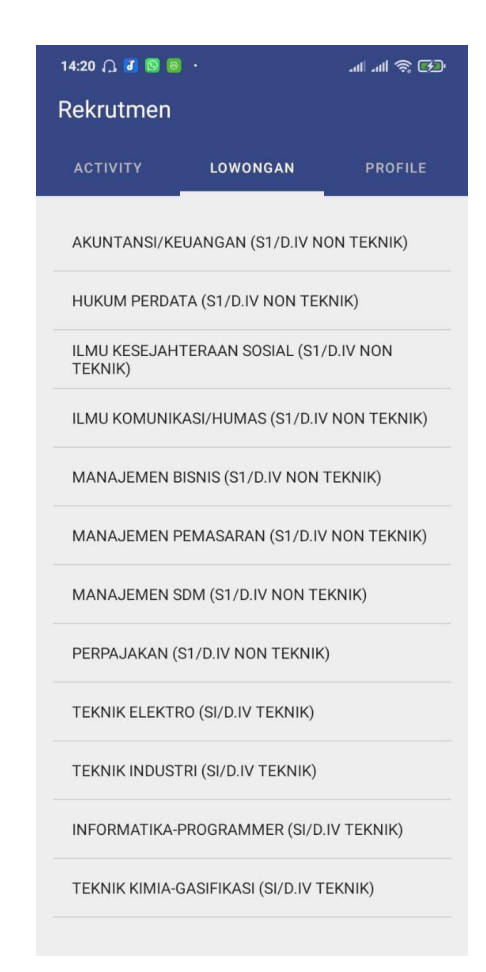

 **Gambar 4.5 Layout List Lowongan**

#### **4.2.2.6 Tampilan Activity**

Pada halaman activity Dibagian *Current Progress* terdapat formasi pekerjaan yang kita pilih dan pemberitahuan kapan pelaksanaan dan link untuk melakukan tes. Peserta/calon pegawai mendapatkan informasi pada proses rekrutmen yang berlangsung di *Timeline Progress* apabila proses Timeline nya berwarna hijau berarti peserta/calon pegawai lolos dalam tahapan rekrutmen. Apabila Timeline berwarna biru maka rekrutmen masih dalam proses pelaksanaan, kalau berwarna merah peserta/calon pegawai dinyatakan tidak lolos dalam proses rekrutmen tersebut.

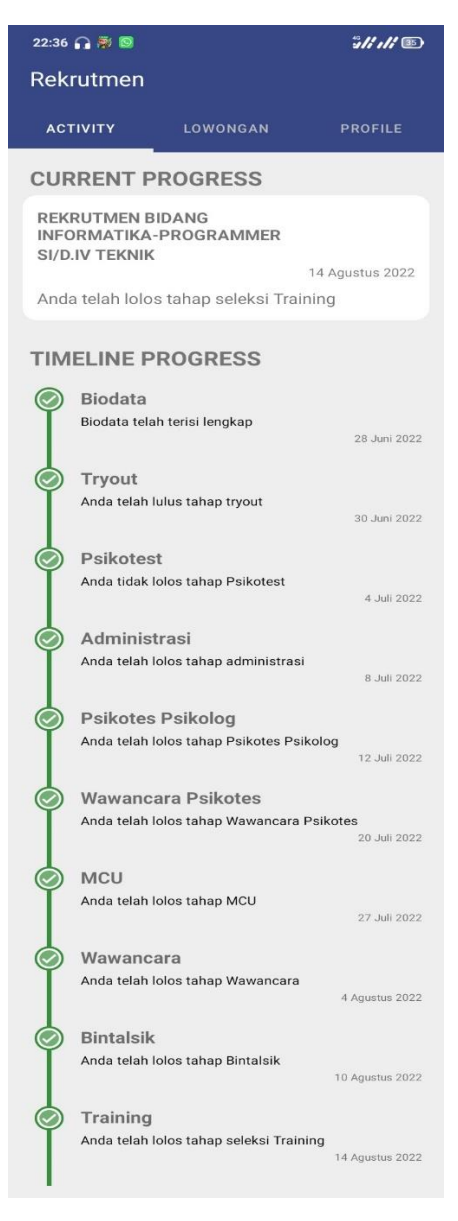

**Gambar 4.6 Layout Fragment Timeline** 

#### **4.2.3 Pengodean**

Inisialisasi yang untuk dibaca, untuk mengecek ada perubahan data yang ada di dalam *datatrack*. Ketika ada perubahan data maka buat *array* list yang masih kosong kemudian isikan array dengan data yang ada di *datatrack* firebase. Mengikat data *array* ke item list pada *recyler view*. Inisialisasi *recycler view* pada *activity* dan memuat item list ke *recycler view*.

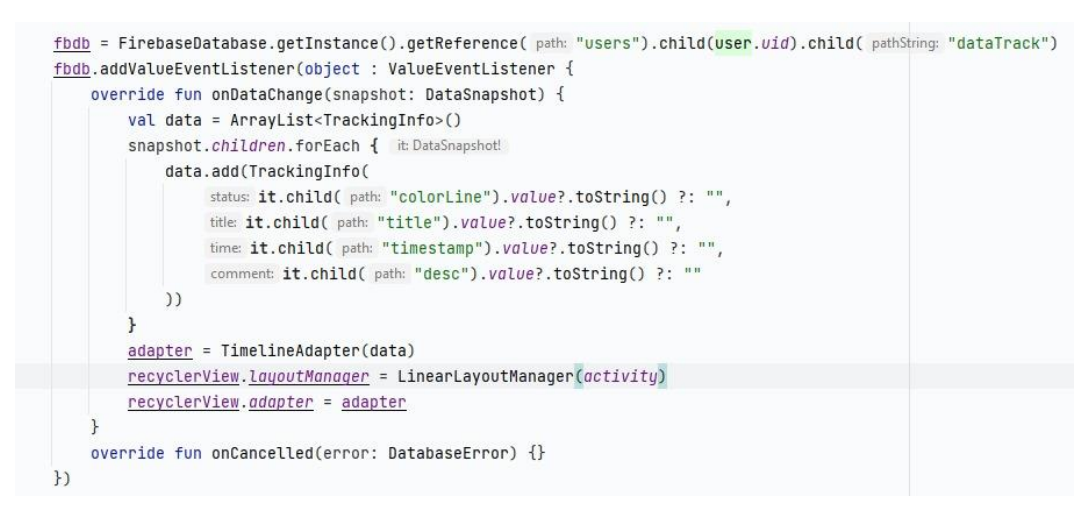

**Gambar 4.7 Menampilkan semua data di Timeline** *Tracking*

Pada tahap eksekusi secara berurutan sekali melalui dari awal sampai akhir. Algortima *Sequential* melakukan proses mengeksekusi pada tahapan tracking, dan mendapatkan data pada *users* di dalam *firebase*. Pada *datatrack* dapat melakukan tindakan yang diberikan pada sebuah item.

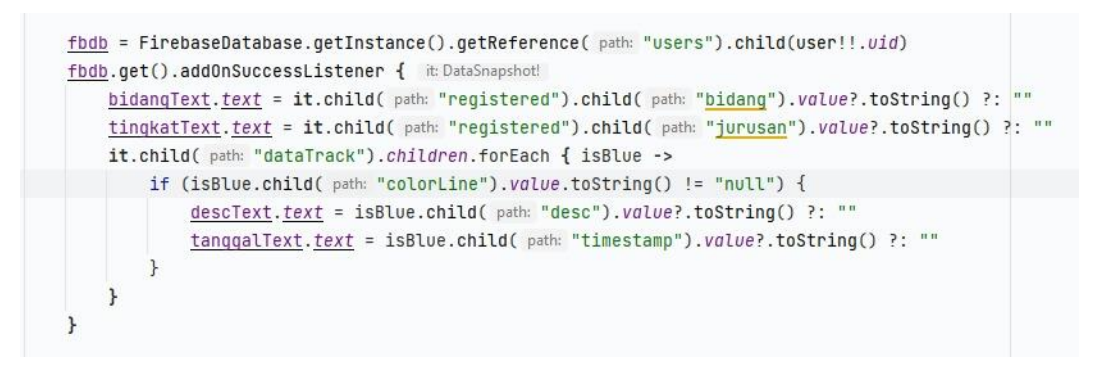

**Gambar 4.8 Penerapan Algoritma** *Sequential*

Untuk inisialisasi *list view* pada *activity Get refensi path data list* rekrutment Membuat *value event listener* untuk mengambil data formasi yg dibuka Membuat *variable formation* yg berupa *array list* untuk data formasi yg dibuka. Mengisi *array list* kedalam *variable formation* Menampilkan list formasi yg di buka pada *list view*

### **Gambar 4.9 Menampilkan List View Formasi Yang Dibuka**

### **4.2.4 Pengujian**

Pertama lakukan proses registrasi menggunakan email yang belum terdaftar. Kemudian login dengan email yang sudah terdaftar dan lengkapi biodata calon pelamar. biodata calon pelamar dapat di isi pada tab profile, setelah biodata terisi lengkap tunggu validasi dari admin. User dengan biodata yang telah di validasi oleh admin dapat melakukan formasi pekerjaan pada tab lowongan yang ingin didaftar. Semua tahapan seleksi dapat dilihat pada tab activity, tab activity berisi informasi tahap seleksi yang sedang berjalan dan terdapat riwayat tahapan seleksi.

#### **4.3 Pengujian Perangkat Lunak**

#### **4.3.1 Pengujian Menu Login**

Tabel pengujian menu login digunakan untuk mengetahui apakah menu pada aplikasi ini dapat berfungsi untuk menampilkan halaman register dapat dilihat pada tabel 4.1

| Kasus dan Hasil Uji          |                                             |                                              |                             |
|------------------------------|---------------------------------------------|----------------------------------------------|-----------------------------|
| Data Masukan                 | Yang Diharapkan                             | Pengamatan                                   | Kesimpulan                  |
| <i>Email</i> dan<br>Password | Masuk ke menu<br>utama pada account<br>user | Menampilkan<br>Halaman utama<br>account user | [V] Diterima<br>[ ] Ditolak |

**Tabel 4.1** Hasil Pengujian Menu Login

## **4.3.2 Pengujian Menu Register**

Tabel pengujian menu register digunakan untuk mengetahui apakah menu pada aplikasi ini dapat berfungsi untuk menampilkan halaman register dapat dilihat pada tabel 4.2

| Kasus dan Hasil Uji |                      |                    |              |
|---------------------|----------------------|--------------------|--------------|
| Data Masukan        | Yang Diharapkan      | Pengamatan         | Kesimpulan   |
|                     |                      |                    |              |
| Email,              | Mengaktif account    | Mendapatkan        | [V] Diterima |
| Password            | <i>user</i> tersebut | akses pada account | ] Ditolak    |
| dan Retype          |                      | user               |              |
| Password            |                      |                    |              |
|                     |                      |                    |              |

**Tabel 4.2** Hasil Pengujian Menu Register

# **4.3.3 Pengujian Menu Reset Password**

Tabel pengujian menu reset password digunakan untuk mengetahui apakah menu pada aplikasi ini dapat berfungsi untuk menampilkan halaman register dapat dilihat pada tabel 4.3

| Kasus dan Hasil Uji |                      |                   |              |
|---------------------|----------------------|-------------------|--------------|
| Data Masukan        | Yang Diharapkan      | Pengamatan        | Kesimpulan   |
| Email               | Text box Email       | Mendapat email    | [V] Diterima |
|                     | terisi sesuai dengan | berisi link untuk | 1 Ditolak    |
|                     | Email yang           | reset password    |              |
|                     | dimasukan.           |                   |              |

**Tabel 4.3** Hasil Pengujian Menu Reset Password

## **4.3.4.1 Pengujian Menu Profile**

Tabel pengujian menu data progress digunakan untuk mengetahui apakah menu pada aplikasi ini dapat berfungsi untuk menampilkan halaman register dapat dilihat pada tabel 4.4

| Kasus dan Hasil Uji |                  |                   |              |  |
|---------------------|------------------|-------------------|--------------|--|
| Data Masukan        | Yang Diharapkan  | Pengamatan        | Kesimpulan   |  |
|                     |                  |                   |              |  |
| Profie              | Menginput berupa | Bisa menginput    | [V] Diterima |  |
|                     | text pada menu   | biodata pada menu | [ ] Ditolak  |  |
|                     | profile          | profile           |              |  |

**Tabel 4.4** Hasil Pengujian Menu Profile

## **4.3.5 Pengujian Menu Lowongan**

Tabel pengujian menu lowongan digunakan untuk mengetahui apakah menu pada aplikasi ini dapat berfungsi untuk menampilkan halaman register dapat dilihat pada tabel 4.5

**Tabel 4.5** Hasil Pengujian Menu Lowongan

| Kasus dan Hasil Uji |                   |                   |              |
|---------------------|-------------------|-------------------|--------------|
| Data Masukan        | Yang Diharapkan   | Pengamatan        | Kesimpulan   |
|                     |                   |                   |              |
| List lowongan       | Memunculkan list  | Dapat memilih     | [V] Diterima |
|                     | formasi pekerjaan | formasi pekerjaan | Ditolak      |
|                     |                   |                   |              |

## **4.3.6 Pengujian Menu Activity**

Tabel pengujian menu activity digunakan untuk mengetahui apakah menu pada aplikasi ini dapat berfungsi untuk menampilkan halaman register dapat dilihat pada tabel 4.6

| Kasus dan Hasil Uji     |                      |                           |              |
|-------------------------|----------------------|---------------------------|--------------|
| Data Masukan            | Yang Diharapkan      | Pengamatan                | Kesimpulan   |
| <b>Current Progress</b> | Dapat menampilkan    | Mendapatkan               | [V] Diterima |
|                         |                      |                           |              |
|                         | formasi yang dipilih | tampilan hasil            | [ ] Ditolak  |
|                         | lalu mendapatkan     | pilihan formasi           |              |
|                         | informasi berupa     | pekerjaan dan             |              |
|                         | text/link            | dapat informasi           |              |
|                         |                      | berupa <i>text/link</i> . |              |

**Tabel 4.6** Hasil Pengujian Menu Activity

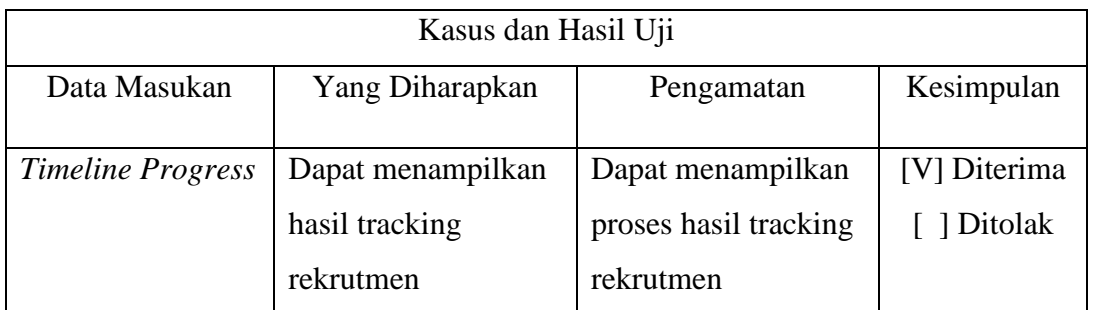

### **4.4 Kelebihan Dan Kekurangan Sistem**

### **4.4.1 Kelebihan Sistem**

Berikut merupakan kelebihan dari sistem yang sudah dibuat adalah sebagai berikut :

- 1. Mempermudah calon pegawai untuk melakukan pendaftaran.
- 2. Calon pegawai mudah mendapatkan informasi selama masa rekrutmen di dalam aplikasi tersebut.
- 3. Menjadikan aplikasi yang memang membawai semua proses kegiatan rekrutmen.

## **4.4.2 Kekurangan Sistem**

Adapun kekurangan dari sistem yang sudah dibuat adalah sebagai berikut :

- 1. Koneksi tidak stabil dikarenakan banyak calon pegawai yang ingin melakukan pendaftaran.
- 2. Masih menggunakan bantuan platform lain untuk membantu proses rekrutmen.